## Google News Initiative

Lesson 1

## **Advanced Search:**

Researching with precision.

Simple tools and tips to help you get better results, faster.

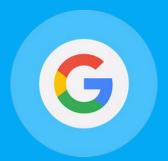

#### **Course 1: Training Center Fundamentals**

This course teaches skills every journalist needs for reporting in the digital age. You will learn a broad range of practical tools that you can use immediately.

## Lesson Overview

### Find exactly what you're looking for.

Journalists for publications all over the world use Google Search every day but many aren't getting the most out of it.

By taking advantage of helpful features built right within Search, you'll get better results, faster. Instead of typing paragraph-long search queries that generate irrelevant results, you can narrow or refine your searches to find more of what you're actually looking for.

- **3** Search for this. Not that.
- **5** For better results, double up on modifiers.
- 6 Make it even easier with the Advanced Search tool.

For more lessons, visit:

newsinitiative.withgoogle.com/training/course/fundamentals

#### Card 1

### Search for this. Not that.

Sometimes finding the specific information you need means filtering out what isn't useful. Adding modifiers to your search is a powerful way to focus on just what you're looking for.

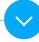

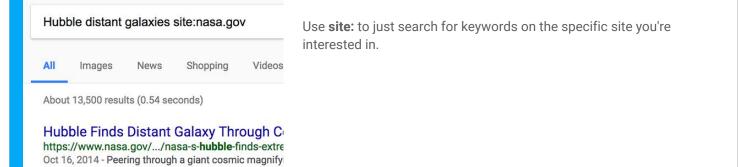

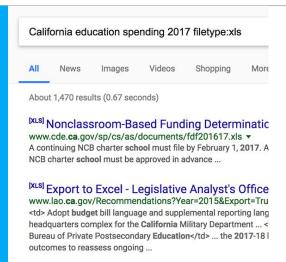

Finds Extremely Distant Galaxy Through Cosmic ...

Hubble Sees a Legion of Galaxies | NAS https://www.nasa.gov/image-feature/goddard/201 Mar 11, 2016 - Hubble Sees a Legion of Galaxies. Thou

Use filetype: to just look for specific types of files like a .pdf or .xls file.

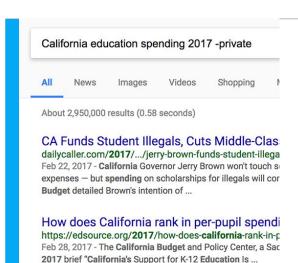

Use the - symbol to eliminate results of related words you may not be interested in.

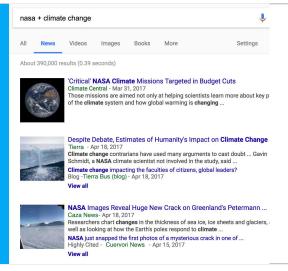

Use the + symbol to only surface combined search results.

#### Card 2

### For better results, double up on modifiers.

To make your searches even more relevant, try combining search modifiers.

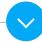

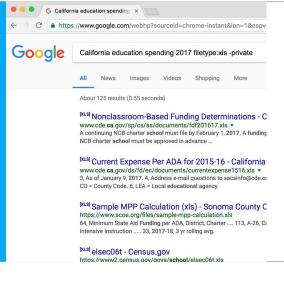

You can use any combination of site:, filetype: and "-" modifiers at the same time.

Search for file types such as Excel spreadsheets by typing in filetype:xls. To eliminate certain terms from your search, use the "-" sign.

#### Card 3

### Make it even easier with the Advanced Search tool.

Too hard to remember all these refinements? No problem. For more tips, go to google.com/insidesearch. Or, try out the self-paced courses in advanced techniques at powersearchingwithgoogle.com

Also, check out the Advanced Search tool to get more detailed results.

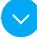

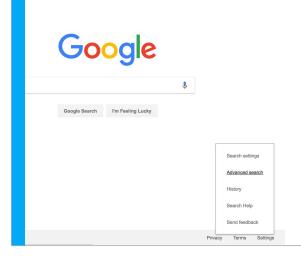

For the Advanced Search tool, go to the settings option at google.com and selecting Advanced Search.

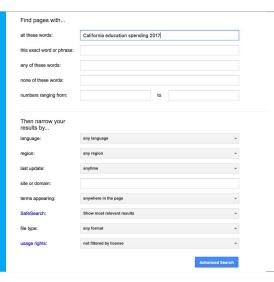

Its cheat sheet of search refinements is a good refresher and saves time.

# Congratulations!

You completed "Advanced Search: Researching with precision."

If you want to learn more tools that will help you research, report and distribute your stories, go to the Training Center website for the next lesson in the Fundamentals Course:

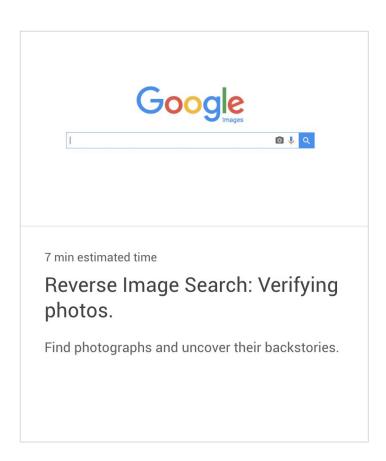

3/3